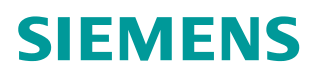

常问问题 **8** 月 **2015** 年

## 如何屏蔽 Sinamics V90 的限位 开关功能

Sinamics V90**, Limit Switch, Hide**

**https://support.industry.siemens.com/cs/cn/zh/view/109479150**

Unrestricted

## Copyright © Siemens<br>AG Copyright year<br>All rights reserved

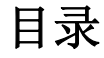

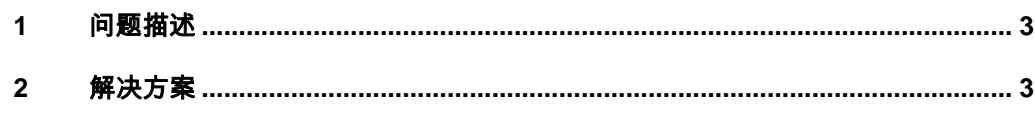

## **1** 问题描述

<span id="page-2-2"></span><span id="page-2-1"></span>在运行 V90 驱动器时,有时会报警 F7491 和 F7492, 造成电机无法启动。

## **2** 解决方案

Copyright ã Siemens AG Copyright year All rights reserved

<span id="page-2-0"></span>Copyright © Siemens<br>AG Copyright year<br>All rights reserved

当 Sinamics V90 做基本定位时(PTI 或 IPOS 时), 默认情况下数字量输入 DI3 和 DI4 被分配为正向限位和反向限位功能。该功能要求 DI3 和 DI4 连接正向限位 和反向限位开关,并且为高电平,如图 2-1 所示。一旦运行时断开,则触发限位 故障(F7491和 F7492)。在某些情况下,如果不需要此功能,可以通过参数 屏蔽该功能。具体方法如下:

- · 设置参数 P29300=6;
- 执行保存参数的步骤,将参数保存到 ROM 中;

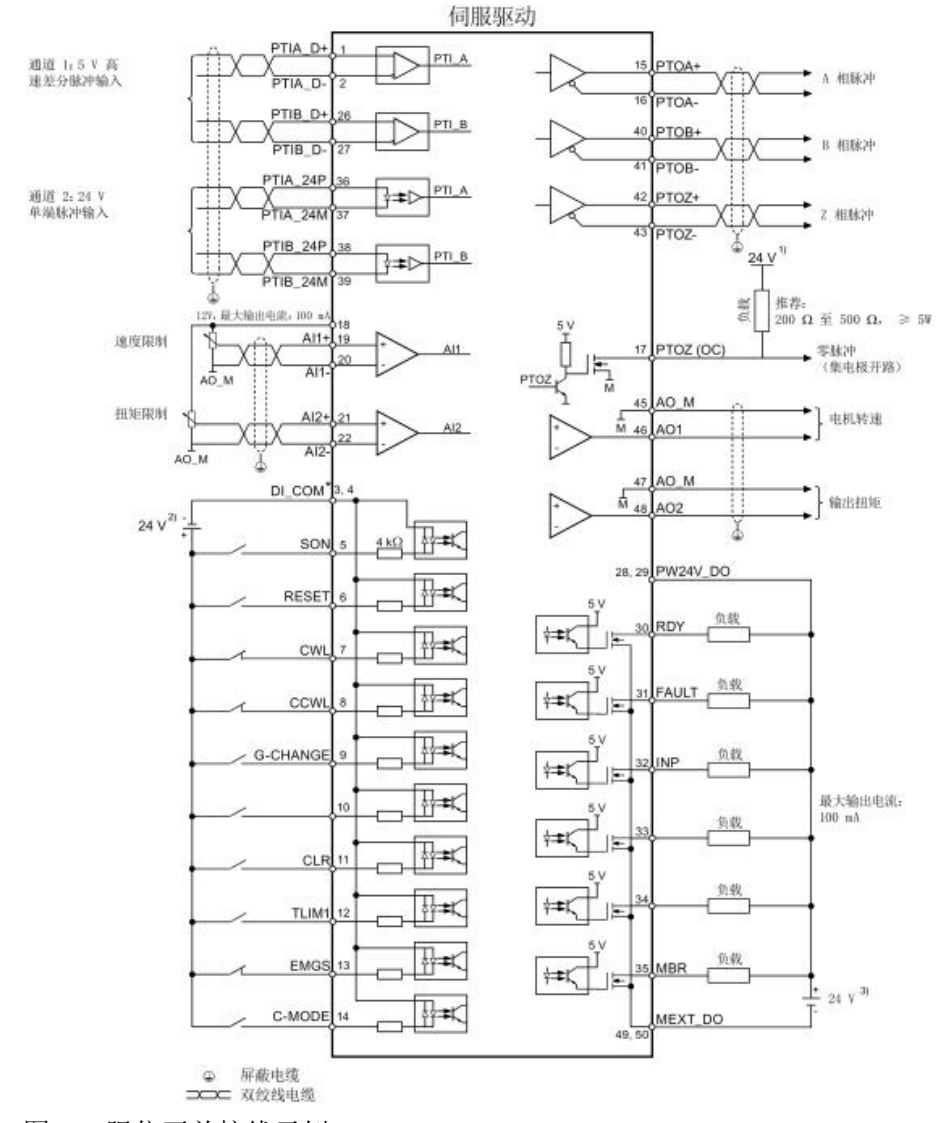

图 2-1 限位开关接线示例